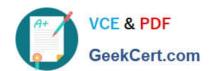

## **AZ-101**<sup>Q&As</sup>

Microsoft Azure Integration and Security

## Pass Microsoft AZ-101 Exam with 100% Guarantee

Free Download Real Questions & Answers PDF and VCE file from:

https://www.geekcert.com/az-101.html

100% Passing Guarantee 100% Money Back Assurance

Following Questions and Answers are all new published by Microsoft
Official Exam Center

- Instant Download After Purchase
- 100% Money Back Guarantee
- 365 Days Free Update
- 800,000+ Satisfied Customers

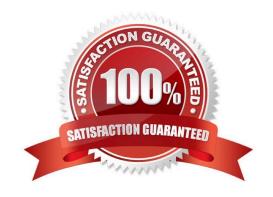

2021 Latest geekcert AZ-101 PDF and VCE dumps Download

#### **QUESTION 1**

You are developing an Azure web app named WebApp1. WebApp1 uses an Azure App Service plan named Plan1 that uses the B1 pricing tier.

You need to configure WebApp1 to add additional instances of the app when CPU usage exceeds 70 percent for 10 minutes.

Which three actions should you perform in sequence? To answer, move the appropriate actions from the list of actions to the answer area and arrange them in the correct order.

Select and Place:

## Actions

| Answer Area |
|-------------|
|             |
|             |
|             |
|             |
|             |

#### Correct Answer:

### Actions

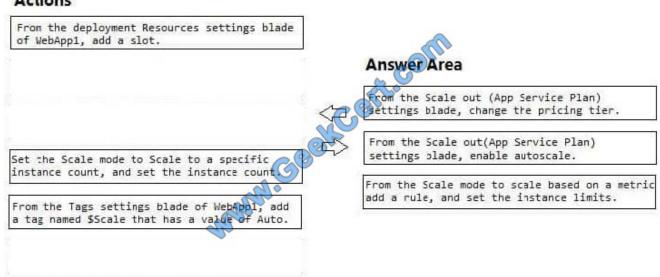

# VCE & PDF GeekCert.com

## https://www.geekcert.com/az-101.html

2021 Latest geekcert AZ-101 PDF and VCE dumps Download

Box 1: From the Scale out (App Service Plan) settings blade, change the pricing tier The B1 pricing tier only allows for 1 core. We must choose another pricing tier. Box 2: From the Scale out (App Service Plan) settings blade, enable autoscale

- 1. Log in to the Azure portal at http://portal.azure.com
- 2. Navigate to the App Service you would like to autoscale.
- 3. Select Scale out (App Service plan) from the menu
- 4. Click on Enable autoscale. This activates the editor for scaling rules.

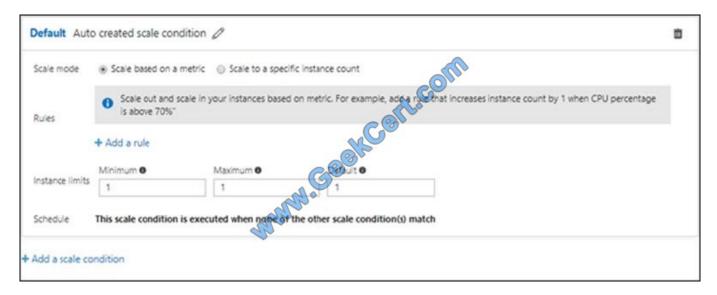

Box 3: From the Scale mode to Scale based on metric, add a rule, and set the instance limits.

Click on Add a rule. This shows a form where you can create a rule and specify details of the scaling.

References:

https://azure.microsoft.com/en-us/pricing/details/app-service/windows/

https://blogs.msdn.microsoft.com/hsirtl/2017/07/03/autoscaling-azure-web-apps/

## **QUESTION 2**

You recently deployed a web app named homepagelod7509087.

You need to back up the code used for the web app and to store the code in the homepagelod7509Q87 storage account. The solution must ensure that a new backup is created daily.

What should you do from the Azure portal?

A. Check the answer in explanantion.

Correct Answer: A

See below.

2021 Latest geekcert AZ-101 PDF and VCE dumps Download

## Step 1:

Locate and select the web app homepagelod7509087, select Backups. The Backups page is displayed.

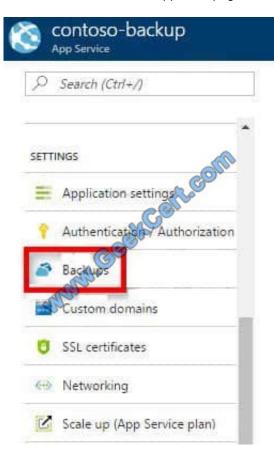

## Step 2:

In the Backup page, Click Configure.

## Step 3:

In the Backup Configuration page, click Storage: Not configured to configure a storage account.

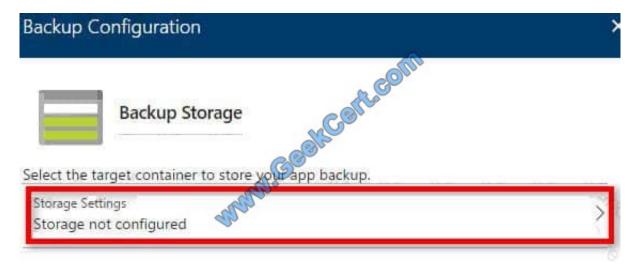

# VCE & PDF GeekCert.com

## https://www.geekcert.com/az-101.html

2021 Latest geekcert AZ-101 PDF and VCE dumps Download

## Step 4:

Choose your backup destination by selecting a Storage Account and Container. Select the homepagelod7509087 storage account.

#### Step 5:

In the Backup Configuration page that is still left open, select Scheduled backup On, and configure daily backups.

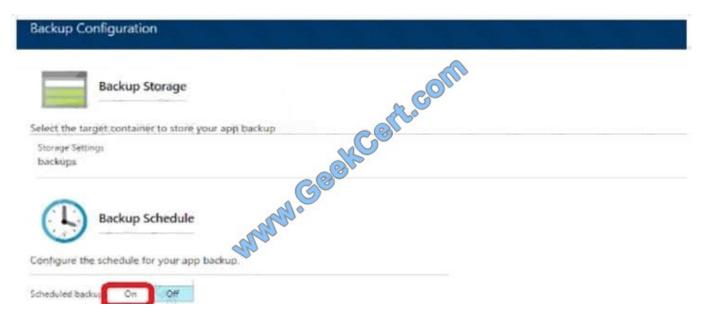

#### Step 6:

In the Backup Configuration page, click Save.

### Step 7:

In the Backups page, click Backup.

#### References:

https://docs.microsoft.com/en-us/azure/app-service/web-sites-backup

### **QUESTION 3**

You have an Azure Active Directory (Azure AD) tenant that contains three global administrators named Admin1, Admin2, and Admin3.

The tenant is associated to an Azure subscription. Access control for the subscription is configured as shown in the Access control exhibit. (Click the Exhibit tab.)

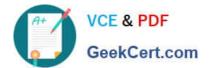

2021 Latest geekcert AZ-101 PDF and VCE dumps Download

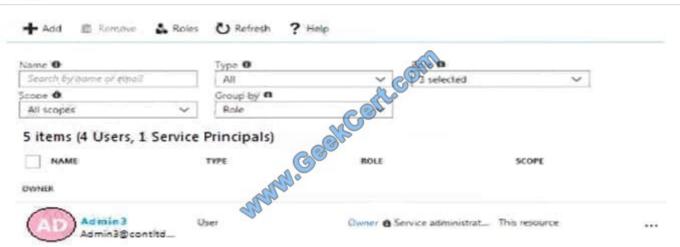

You sign in to the Azure portal as Admin1 and configure the tenant as shown in the Tenant exhibit. (Click the Exhibit tab.)

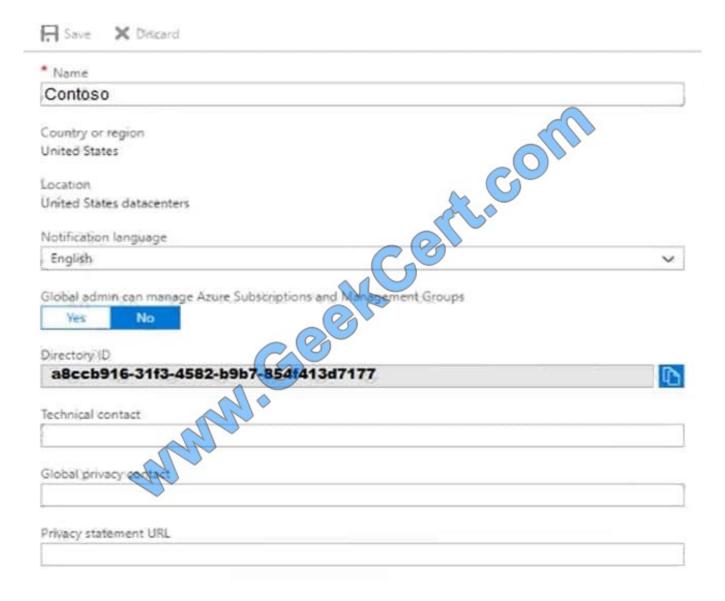

For each of the following statements, select Yes if the statement is true. Otherwise, select No.

## https://www.geekcert.com/az-101.html 2021 Latest geekcert AZ-101 PDF and VCE dumps Download

NOTE: Each correct selection is worth one point.

Hot Area:

| Statements                                         | Yes          | No      |
|----------------------------------------------------|--------------|---------|
| Admin1 can add Admin2 as own<br>subscription.      | ner of the O | 0       |
| Admin2 can add Admin1 as own subscription.         | ner of the   | 0       |
| Admin2 can creat a resource g<br>the subscription. | roup in      | 0       |
|                                                    |              |         |
| Correct Answer:                                    |              |         |
| Correct Answer:  Statements                        | Yes          | No      |
|                                                    | 1 A 200      | No<br>O |
| Statements<br>Admin1 can add Admin2 as owr         | ner of the O |         |

## **QUESTION 4**

You have the Azure virtual networks shown in the following table.

| Name  | Address space   | Subnet          | Resource group Azure region |
|-------|-----------------|-----------------|-----------------------------|
| VNet1 | 10.11.0.0/16    | 0.11.0.0/17     | West US                     |
| VNet2 | 10.11.0.0/17    | 10.11.0.0/25    | West US                     |
| VNet3 | 10.10.0.0/22    | 10.10.1.0/24    | East US                     |
| VNet4 | 192.168.16.0/22 | 192.168.16.0/24 | North Europe                |

To which virtual networks can you establish a peering connection from VNet1?

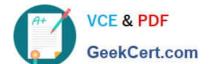

2021 Latest geekcert AZ-101 PDF and VCE dumps Download

A. VNet3 and VNet4 only

B. VNet2 and VNet3 only

C. VNet2 only

D. VNet2, VNet3, and VNet4

Correct Answer: D

References: https://docs.microsoft.com/en-us/azure/virtual-network/tutorial-connect-virtual-networks-portal

#### **QUESTION 5**

You have an Azure subscription named Subscription1 that contains an Azure virtual machine named VM1. VM1 is in a resource group named RG1.

VM1 runs services that will be used to deploy resources to RG1.

You need to ensure that a service running on VM1 can manage the resources in RG1 by using the identity of VM1.

What should you do first?

- A. From the Azure portal, modify the Access control (IAM) settings of VM1.
- B. From the Azure portal, modify the Policies settings of RG1.
- C. From the Azure portal, modify the value of the Managed Service Identity option for VM1.
- D. From the Azure portal, modify the Access control (IAM) settings of RG1.

Correct Answer: C

A managed identity from Azure Active Directory allows your app to easily access other AAD-protected resources such as Azure Key Vault. The identity is managed by the Azure platform and does not require you to provision or rotate any

secrets.

User assigned managed identities can be used on Virtual Machines and Virtual Machine Scale Sets.

References:

https://docs.microsoft.com/en-us/azure/app-service/app-service-managed-service-identity

Latest AZ-101 Dumps

AZ-101 PDF Dumps

**AZ-101 Practice Test** 

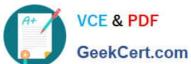

To Read the Whole Q&As, please purchase the Complete Version from Our website.

## Try our product!

100% Guaranteed Success

100% Money Back Guarantee

365 Days Free Update

Instant Download After Purchase

24x7 Customer Support

Average 99.9% Success Rate

More than 800,000 Satisfied Customers Worldwide

Multi-Platform capabilities - Windows, Mac, Android, iPhone, iPod, iPad, Kindle

We provide exam PDF and VCE of Cisco, Microsoft, IBM, CompTIA, Oracle and other IT Certifications. You can view Vendor list of All Certification Exams offered:

https://www.geekcert.com/allproducts

## **Need Help**

Please provide as much detail as possible so we can best assist you. To update a previously submitted ticket:

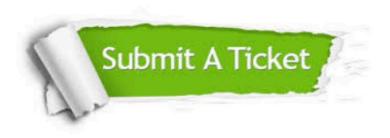

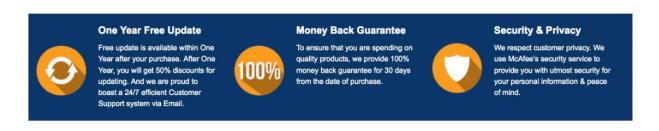

Any charges made through this site will appear as Global Simulators Limited. All trademarks are the property of their respective owners. Copyright © geekcert, All Rights Reserved.